# **Paralenz**

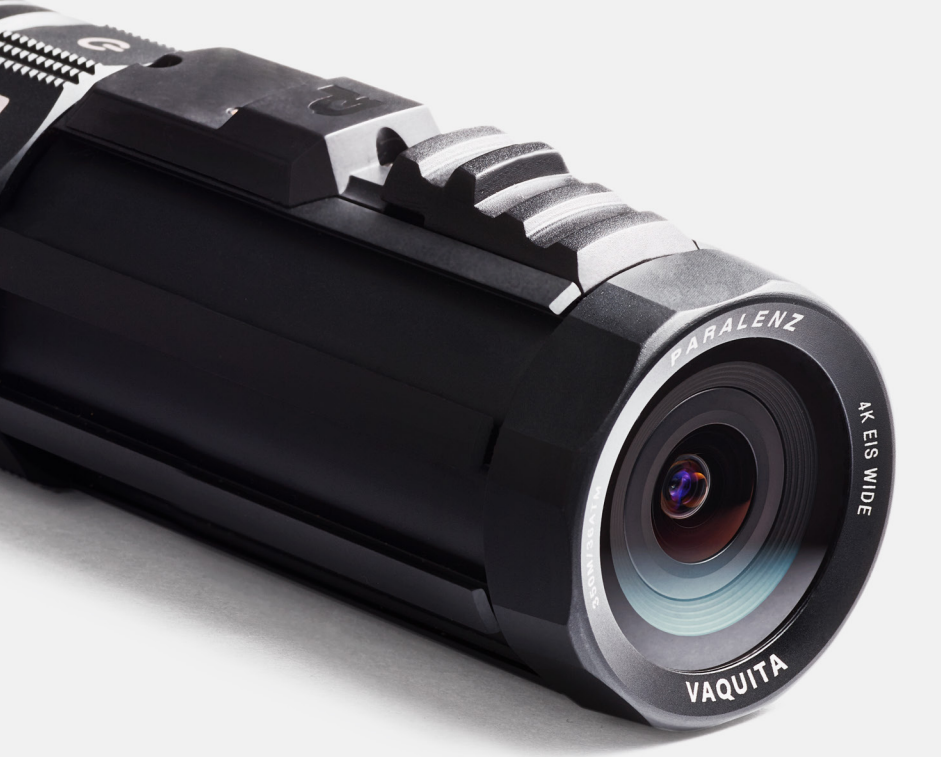

# **Vaquita Инструкция по эксплуатации**

### **Содержание**

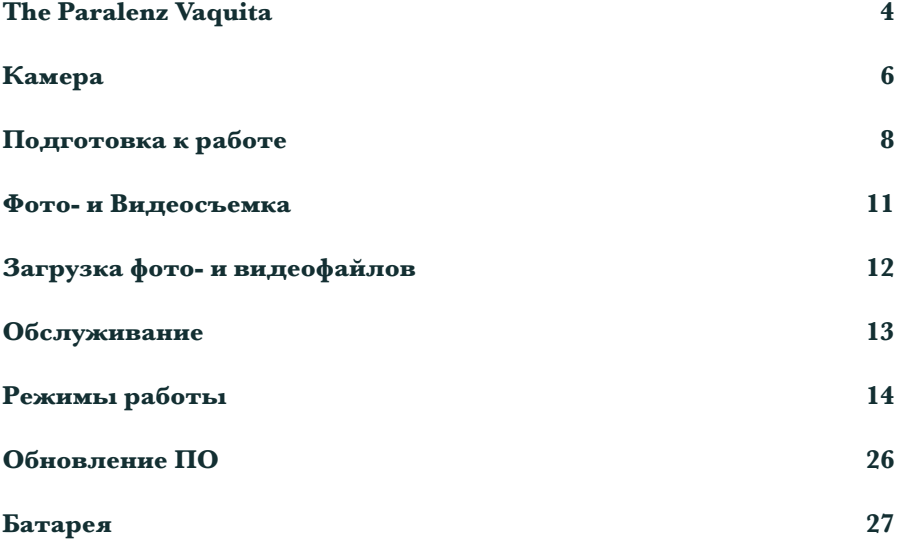

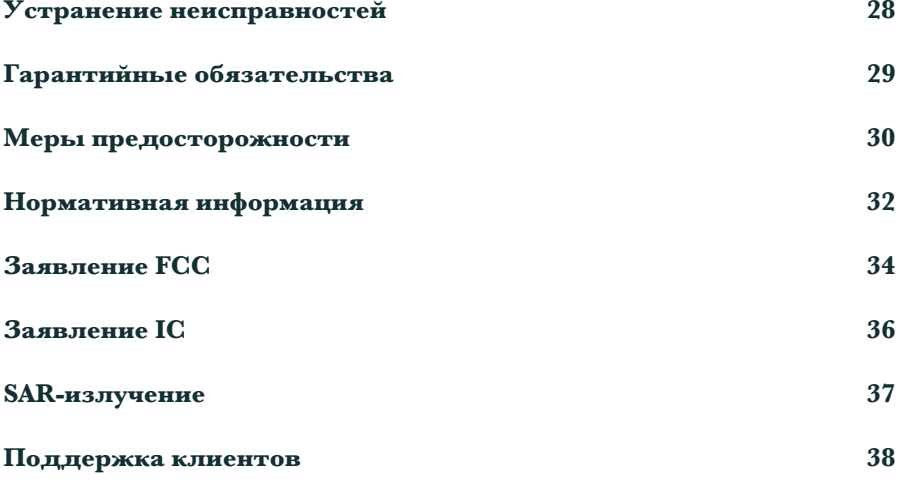

### **Paralenz Vaquita**

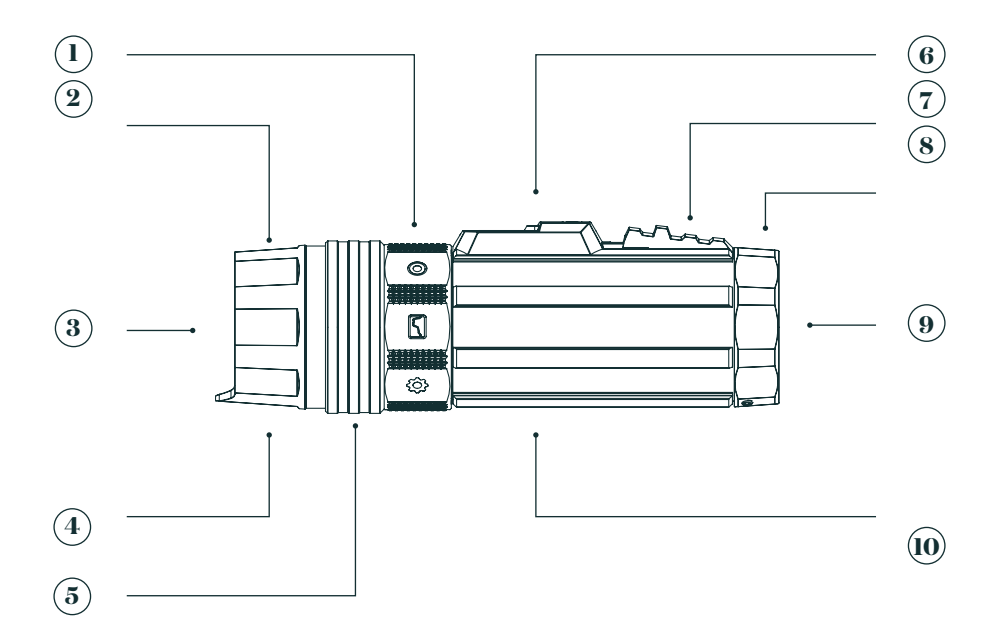

- **1.** Кольцо переключения режимов
- **2.** Торцевая крышка
- **3.** Заднее стекло
- **4.** Ушко
- **5.** Быстросъемный коннектор-кольцо
- **6.** Датчик GPS
- **7.** Кнопка-ползунок
- **8.** Кольцо объектива
- **9.** Переднее стекло
- **10.** Корпус камеры

### **Paralenz Vaquita**

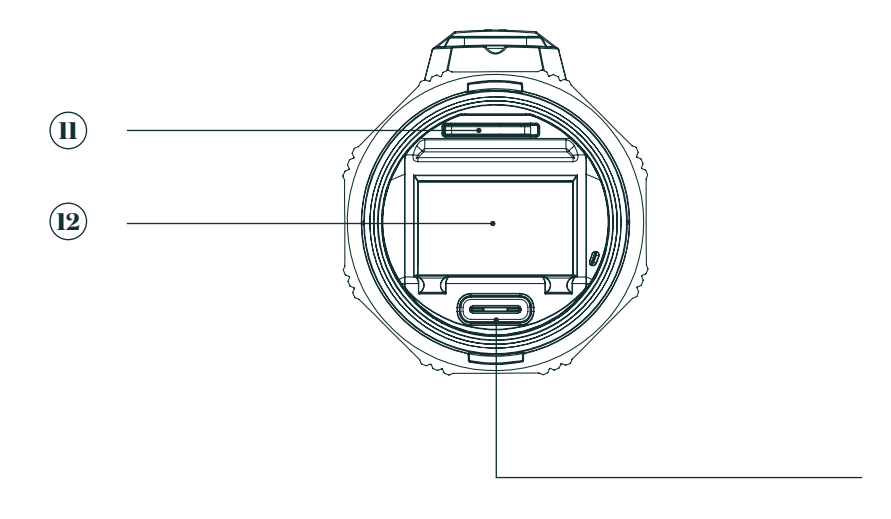

- **11.** Слот для SD-карты
- **12.** OLED-дисплей
- **13.** Порт USB-C

**13**

### **Камера**

#### Кнопка-ползунок

• Щелчок

Сдвиньте кнопку-ползунок назад и быстро отпустите, чтобы раздался щелчок.

#### • Удержание

Сдвиньте кнопку-ползунок назад и удерживайте в течение 1 с или дольше.

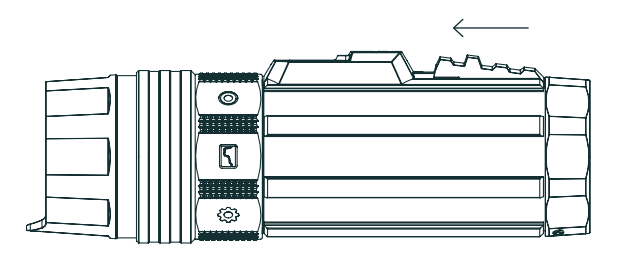

#### Кольцо переключения режимов

Переключение режимов осуществляется поворотом кольца. Для выбора режима поверните кольцо, расположив значок режима напротив антенны. При переключении с режима на режим будет слышен щелчок.

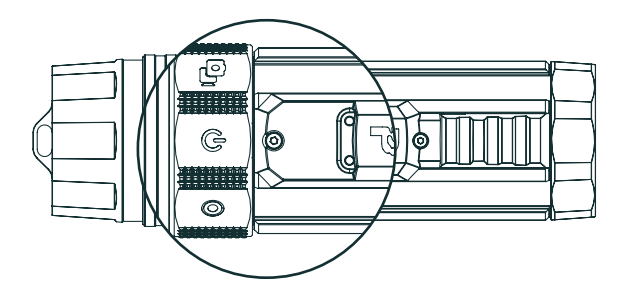

### **Камера**

#### Включение

Для включения камеры поверните кольцо переключения режимов в положение Power, сдвиньте кнопку-ползунок назад и удерживайте ее в этом положении в течение 4 секунд. Вы почувствуете небольшую вибрацию камеры, на дисплее появится логотип Paralenz. Когда камера будет готова к работе, на дисплее появится «домашний» экран.

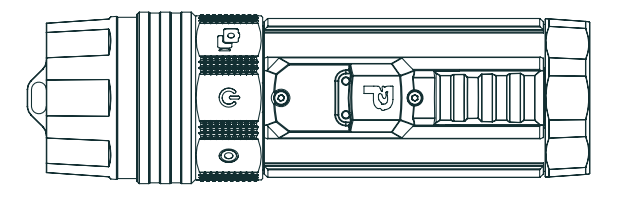

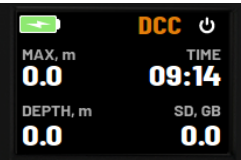

#### Выключение

Для выключения камеры поверните кольцо переключения режимов в положение Power, сдвиньте кнопку-ползунок назад и удерживайте ее в этом положении в течение 4 секунд. На дисплее появится надпись 'Goodbye', и вы почувствуете вибрацию камеры. Камера выключится, дисплей станет черным.

### **Подготовка к работе**

#### Отсоединение торцевой крышки

Для доступа к порту USB-C и карте SD необходимо снять торцевую крышку. Торцевая крышка соединена с корпусом камеры с помощью быстросъемной системы. Потяните назад запирающее кольцо, а затем торцевую крышку. Для этого придется приложить некоторую силу.

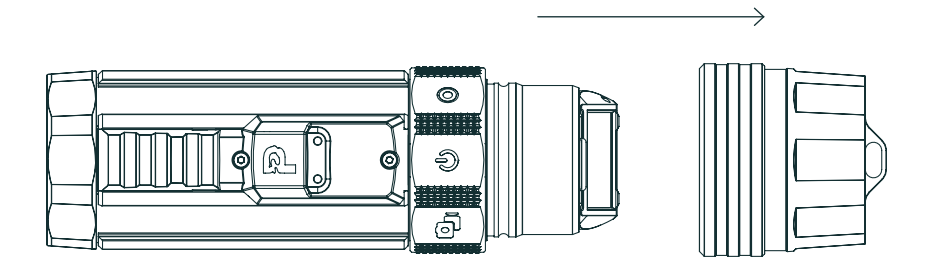

Для возвращения торцевой крышки на место, оттяните назад запирающее кольцо и наденьте торцевую крышку на корпус.

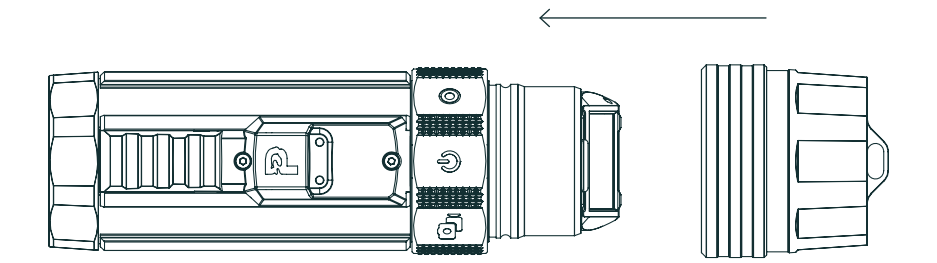

### **Подготовка к работе**

#### Установка карты микро SD

Перед тем как вставлять карту микро SD, выключите камеру. Используйте только карты SD SanDisk U3 или V30.

#### Карты SD, совместимые с Paralenz Vaquita

- **Extreme**
- **Extreme PLUS**
- Extreme PRO

В случае использования карт SD других типов отснятый материал может оказаться черным. Рекомендуется использовать карты SD емкостью 32 ГБ или больше (макс. 128 ГБ)

#### Установка карты:

- 1. Снимите торцевую крышку
- 2. Вставьте карту микро SD (логотипом вверх)

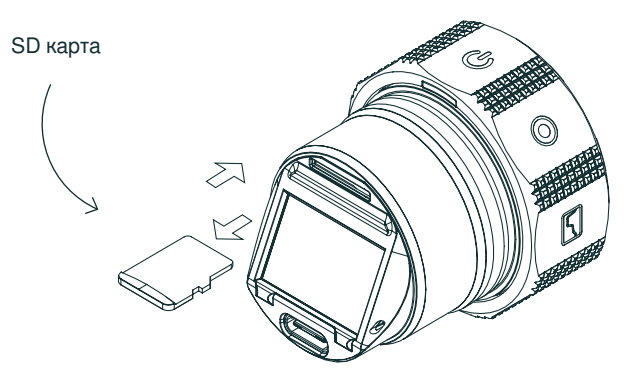

### **Подготовка к работе**

#### Извлечение карты микро SD

Перед извлечением карты SD убедитесь, что съемка остановлена.

#### Извлечение:

- 1. Снимите торцевую крышку
- 2. Нажмите на карту микро SD, чтобы она вышла из слота, и выньте ее.
- 3. Наденьте торцевую крышу. Если, установив торцевую крышку, вы видите красное кольцо, крышка не встала на место.

#### Зарядка батареи

Заряжать камеру можно от разных устройств. Для минимизации времени зарядки используйте устройство с выходным током не менее 2.0 А. Для зарядки батареи используйте кабель USB-C или любой иной совместимый с камерой кабель USB-C.

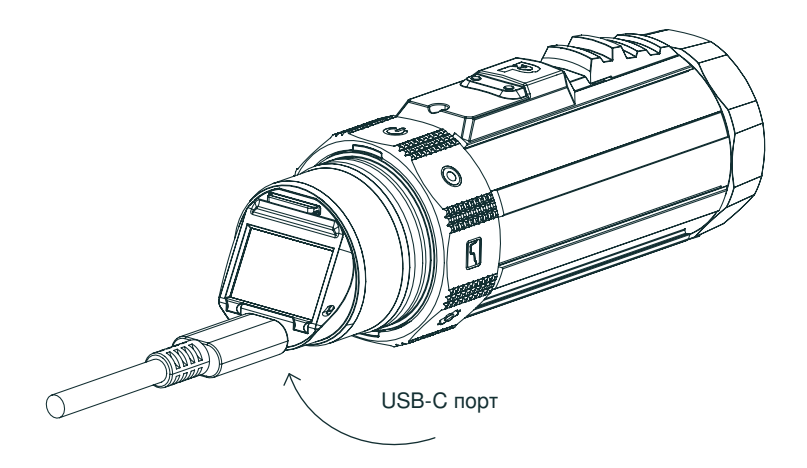

### **Фото- и видеосъемка**

#### Фотосъемка

Установите кольцо переключения режимов на snap record. Чтобы сделать снимок, сдвиньте кнопку-ползунок назад и быстро отпустите его. Вы почувствуете вибрацию, означающую, что снимок сделан. На экране будет отражаться число сделанных фотоснимков.

#### Видеозапись

Установите кольцо переключения режимов на video. Для начала видеозаписи сдвиньте кнопку-ползунок назад и удерживайте его в течение 1 секунды. Камера начнет видеосъемку. Для завершения съемки снова сдвиньте кнопку-ползунок назад и удерживайте его в течение 1 секунды. При начале и завершении видеосъемки вы почувствуете вибрацию камеры.

### **Загрузка фото- и видеофайлов**

#### Приложение Paralenz

Бесплатное приложение Paralenz упрощает загрузку, передачу и просмотр сделанных фотографий и видеозаписей.

Приложение можно загрузить из App Store/Google Play. В приложении описана процедура подсоединения.

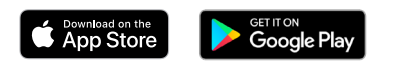

Приложение также позволяет обновить прошивку камеры и информирует о доступности обновлений.

#### Карта микро SD

Передать файлы с карты микро SD можно, вставив карту в карт-ридер.

#### Кабель USB-C

Подсоединив камеру к компьютеру с помощью кабеля USB-C, вы получите доступ ко всем файлам камеры.

### **Обслуживание**

#### ! Всегда ополаскивайте камеру в пресной воде после использования

Соленая вода, оставшаяся на камере после погружения, может повредить ее. Для поддержания камеры в рабочем состоянии необходимо ополаскивать ее пресной водой.

#### Очистка уплотнительных колец

Следите за состоянием уплотнительных колец, расположенных внутри торцевой крышки: они не должны быть растянуты, на них не должно быть разрывов и царапин. Используйте смазку, не содержащую силикона. Смазывайте кольца пальцами, втирая смазку в кольцо. Не используйте спреи и смазочные вещества на углеводородной основе.

#### Как предотвратить протекание камеры

Герметизация камеры обеспечивается тремя уплотнительными кольцами, вставленными в торцевую крышку. Они обеспечивают водонепроницаемость на глубине до 350 м/36 атм. Для сохранения герметичности следите за состоянием уплотнительных колец, правильно их обслуживайте и не открывайте камеру под водой. После установки торцевой крышки вы не должны видеть красное уплотнительное кольцо, расположенное в ней.

#### Очистка объектива

Протирайте объектив мягкой безворсовой салфеткой. Можно использовать очищающую жидкость для очков. Не используйте сильные растворители типа бензина или спирта.

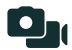

#### Snap Record (Запись снэпов)

Режим записи снэпов позволяет делать фотоснимки и записывать короткие видеоклипы.

#### • Фотосъемка

Чтобы сделать фотоснимок, сдвиньте кнопку-ползунок назад и сразу отпустите.

#### • Видеосъемка

Чтобы записать видеоклип, сдвиньте кнопку-ползунок назад и удерживайте его до тех пор, пока не решите прекратить запись.

На дисплее Snap Record отражается информация о числе снятых фотографий и видеоклипов.

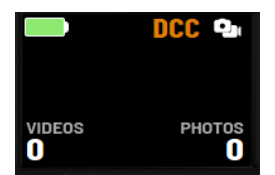

#### Video (Видеосъемка)

Режим видеосъемки позволяет делать видеозаписи с разным разрешением и частотой кадров.

Установите кольцо переключения режимов на режим video. Для начала записи сдвиньте кнопку-ползунок назад и удерживайте ее в этом положении в течение 1 секунды. Для завершения записи снова сдвиньте кнопку-ползунок назад и удерживайте ее в этом положении в течение 1 секунды. При начале и при завершении записи вы почувствуете вибрацию камеры.

M

#### Custom 1 & 2 (Пользовательские режимы: 1 и 2)

Камера Vaquita имеет два настраиваемых режима, для которых пользователь может сам выбрать необходимые ему/ей функции. Выбор функций производится в меню настроек камеры.

#### Доступные функции:

• Video (Видео) – различные значения разрешения и частоты кадров из стандартного режима видеосъемки.

- Photo  $log (4000) 40000$  со интервалом 1, 2, 5, 10, 60 или 120 секунд.
- Media Viewer просмотр фотографий, сделанных с помощью камеры.

#### Изменение настроек

1. Установите кольцо переключения режимов на пиктограмму «Настройки».

2. Пройдите по меню до пользовательского режима, настройки которого вы хотите изменить.

3. Войдите в этот режим.

4. Удерживайте кнопку-ползунок на "enable" («активировать») для выбора настройки.

Последующие изменения производятся в этом меню настроек.

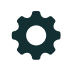

#### Settings (Настройки)

В режиме «Настройки» осуществляется настройка камеры и активируются ее функции. Меню «Настройки» включает следующие пункты:

#### • Submenus (Подменю)

Сдвиньте и удерживайте кнопку-ползунок для перехода к следующему меню. Подменю обозначены стрелкой  $( )$ ).

#### • Radio Button («Радиокнопка»)

Сдвиньте и удерживайте кнопку-ползунок для выбора списка возможных настроек  $( \bigcap_{n \in \mathbb{N}} \mathbb{R}$ ).

#### • Toggle («Тумблер»)

Сдвиньте и удерживайте кнопку-ползунок для активации или дезактивации настройки  $(\Box, \Box)$ .

#### • Activate (Активация)

Сдвиньте и удерживайте кнопку-ползунок для осуществления действия, например запуска Wi-Fi или калибровки глубины  $(\Box).$ 

• Back (Назад)

Сдвиньте и удерживайте кнопку-ползунок для перехода к предыдущему меню  $(\zeta)$ .

Для перехода к следующему пункту меню сдвиньте и быстро отпустите кнопкуползунок.

#### Запуск Wi-Fi

Запуск Wi-Fi – первый пункт меню в настройках камеры. Чтобы включить Wi-Fi, сдвиньте и удерживайте кнопку-ползунок. Включив Wi-Fi на камере, вы сможете найти ее в настройках Wi-Fi своего устройства. Для подсоединения к Wi-Fi камеры ваше устройство попросит ввести пароль.

Пароль Wi-Fi камеры: 1234567890

Для получения доступа к файлам камеры установите приложение Paralenz App и подсоединитесь к камере, выбрав ее значок на экране

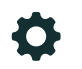

#### Что такое DCC?

DCC

DCC (Depth Controlled Color) - это динамичный цифровой фильтр, который автоматически корректирует цветопередачу в зависимости от глубины и цвета воды. Корректировка может занимать некоторое время, так как DCC производит анализ текущих условий.

Для изменения настройки DCC войдите в пункт меню DCC. Сдвиньте и удерживайте кнопку-ползунок для включения или отключения DCC.

#### Когда использовать DCC?

Если вы производите съемку при естественном освещении, не используя дополнительные источники света, вы можете использовать функцию DCC, благодаря которой цвета станут более яркими. DCC вернет фотографии цвета, поглощаемые водой по мере увеличения глубины.

DCC дает наилучшие результаты в диапазоне глубин от 0 до 25 метров. На большей глубине большинство цветов пропадает, и для съемки рекомендуется использовать дополнительные источники света.

Включение и отключение DCC также можно производить в режиме video или power путем трехкратного короткого сдвигания кнопки-ползунка.

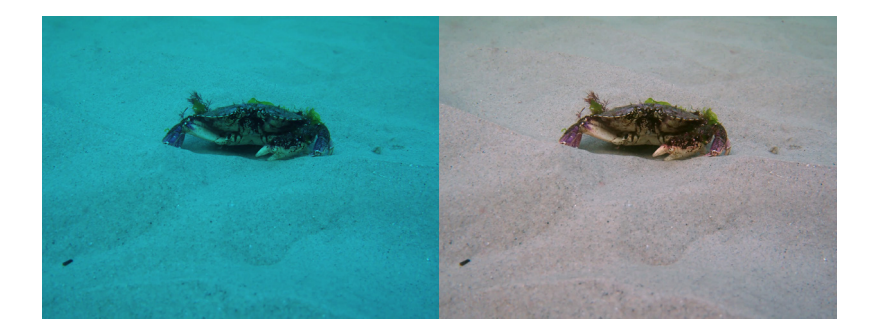

#### Video Settings (Настройки видеосъемки)

Данное меню позволяет изменить настройки видеосъемки, выбрав разрешение и частоту кадров.

#### Варианты разрешения и частоты кадров (FPS):

- 4K (3840 x 2160) при 30 FPS
- 4K (3840 x 2160) при 60 FPS
- 2.7К (2720 х 1530) при 30 FPS
- 2.7К (2720 х 1530) при 60 FPS
- 1080P (1920 x 1080) при 30 FPS
- 1080P (1920 x 1080) при 60 FPS
- 1080P (1920 x 1080) при 120 FPS
- 1080P (1920 x 1080) при 240 FPS
- 720P (1280 x 720) при 30 FPS
- 720P (1280 x 720) при 60 FPS
- 720P (1280 x 720) при 120 FPS
- 720P (1280 x 720) при 240 FPS

#### Custom 1 & 2 (Пользовательские режимы 1 и 2)

Камера Vaquita имеет два пользовательских режима, по одному для каждой иконки Custom на кольце переключения режимов.

#### Пример:

Для изменения настроек в одном из пользовательских режимов (1 или 2) выполните следующие действия.

В подменю представлены три режима:

- Video (Видео)
- Photo Log (Фото)
- Media Viewer (Просмотр медиафайлов)

Выбрав и активировав один из этих режимов, вы связываете его с данным положением кольца переключения.

#### Custom Video (Пользовательский режим видеосъемки)

Меню пользовательского режима видеосъемки организовано так же как стандартное меню видеосъемки. Детали настройки приведены в разделе «Настройки видеосъемки».

#### Custom Photo Log (Пользовательский режим фотосъемки)

Активация режима Photo Log позволяет делать фотоснимки с определенным интервалом. Возможные интервалы:

- 1 секунда
- 2 секунды
- 5 секунд

- 10 секунд
	- 60 секунд
	- 120 секунд

Для начала интервальной фотосъемки войдите в данный пользовательский режим. Сдвиньте кнопку-ползунок и удерживайте ее 1 секунду, чтобы начать съемку. Для завершения интервальной фотосъемки снова сдвиньте кнопкуползунок и удерживайте ее 1 секунду.

#### Custom Media Viewer (Просмотр медиафайлов)

Media Viewer позволяет просмотреть отснятые фотографии. Для пролистывания фотографий кратко сдвигайте и отпускайте кнопку-ползунок. Просмотр осуществляется в обратном порядке (первой при просмотре будет фотография, снятая последней). При удержании кнопки-ползунка появится меню, позволяющее либо изменить направление просмотра, либо вернуться к первому снимку.

#### Auto Record (Автоматический режим)

Автоматический режим позволяет начать видеозапись при достижении определенной глубины. Автоматический режим доступен только для видеозаписи.

#### Глубины, на которых камера может начать видеосъемку в автоматическом режиме:

- $0.5$  метра / 2 фута
- $1.5$  метра /  $5$  футов
- $3$  метра / 10 футов
- 6 метров / 20 футов

# Advanced (Расширенное подменю)

Расширенное подменю включает редко используемые функции.

#### Reset All Settings (Сброс всех настроек)

Активация этой функции вернет камеру к заводским настройкам.

#### Calibrate Depth Sensor (Калибровка датчика глубины)

Если значение глубины на дисплее камеры, находящейся на суше, не равно 0.0, следует откалибровать датчик глубины, запустив данную функцию. После калибровки датчик глубины должен показывать 0.0, если давление осталось неизменным.

#### Time/Date (Время/Дата)

Подменю Time/Date позволяет переключиться с 24-часового формата на 12-часовой. Время устанавливается по сигналу GPS, так что надо правильно выбрать часовой пояс.

#### Units (Единицы измерения)

Подменю позволяет выбрать единицы измерения глубины (метры или футы) и температуры (°С или °F).

#### Idle Off (Auto Power Off) (Автоматическое отключение)

Подменю Idle Off позволяет настроить время, через которое камера выключится, если она не находится под водой, не ведет съемку или не подсоединена к Wi-Fi. Возможные варианты:

- Никогда
- 10 минут

• 20 минут

#### Manual Settings (Ручная настройка)

Подменю Manual Settings дает возможность произвести дополнительные настройки для повышения качества съемки.

Reset Manual Settings (Сброс настроек, установленных вручную)

При сбросе значений, установленных вручную, камера вернется к автоматическим настройкам.

#### White Balance (Баланс белого)

Вы можете выбрать фиксированный баланс белого из следующих значений:

- 3500K
- 5000K
- 5600K
- 6500K

Заданный баланс белого сделает изображения натуральными, если вы будете использовать фонари с той же цветовой температурой.

#### Exposure (Экспозиция)

Подменю Exposure позволяет установить скорость затвора и ISO.

#### Варианты настроек экспозиции:

- $1/30$
- 1/60

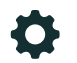

- $1/120$
- $1/240$
- 1/500
- $1/1000$
- $1/2000$
- $\cdot$  1/4000
- $\cdot$  1/8000

#### Варианты настроек ISO:

- $100$
- 200
- $400$
- 800
- 1600
- 3200
- 6400

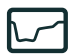

#### Dive Log (Журнал погружений)

Режим Dive Log позволяет видеть профиль текущего погружения.

Если вы ранее совершали погружения с камерой, вы сможете просмотреть профили предыдущих погружений, сдвигая и сразу отпуская кнопку-ползунок.

Число в правом нижнем углу дисплея указывает на число хранящихся в памяти погружений и текущее положение.

В левом нижнем углу дисплея отображается максимальная глубина каждого погружения.

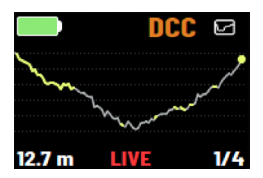

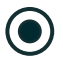

#### Location (Расположение)

В данном режиме на дисплей выводятся ваши координаты на основе данных, получаемых от антенны GPS, расположенной в верхней части камеры. Для получения наилучшего сигнала следует вытащить камеру из воды.

Камера не выводит координаты на дисплей мгновенно, так как для установки связи со спутником необходимо некоторое время.

Координаты могут отображаться в двух различных форматах: десятичном (DD) или градусы/минуты/секунды (DMS). Для переключения между режимами сдвиньте и отпустите кнопку-ползунок.

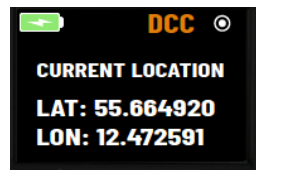

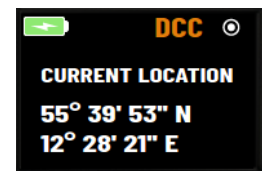

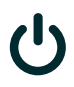

#### Power (Включение)

На первом дисплее, который появляется при включении камеры, отображаются текущая глубина, максимальная глубина, время и свободное место на карте SD.

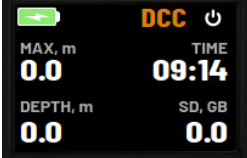

### **Обновление ПО**

Обновление ПО камеры осуществляется через приложение или путем записи файла ПО (firmware) на карту SD.

Для обновления ПО через приложение загрузите приложение Paralenz и следуйте инструкциям.

#### Обновления ПО вручную:

- 1. Загрузите последнюю версию ПО для вашей камеры с сайта paralenz.com/downloads.
- 2. Скопируйте файл c расширением .plf в корень пустой карты SD (не в папку).
- 3. Убедитесь, что батарея заряжена минимум на 50% или подсоединена к зарядному устройству. Это важно. Если это условие не будет выполнено, вы рискуете повредить камеру.
- 4. Вставьте карту SD во включенную камеру или включите камеру, когда вставляете карту SD.
- 5. На дисплее камеры появятся слова «Updating.. Camera will restart» («Обновление.. Камера перезагрузится»). Камера включится автоматически. НЕ ВКЛЮЧАЙТЕ ЕЁ ВРУЧНУЮ.
- 6. Теперь камера готова к включению и работе с новым ПО.

### **Батарея**

Камера Paralenz Vaquita выпускается со встроенной LiPo-батареей емкостью 2000 мАч.

#### Зарядка батареи

Для зарядки батареи используйте кабель USB-C, входящий в комплект поставки. Производите зарядку через компьютер или от сетевой розетки, используя сетевой USB адаптер 2,1 А.

ПРЕДУПРЕЖДЕНИЕ. Не используйте камеру или батарею, если они имеют повреждения (трещины или отверстия). Демонтаж или пробивание батареи может привести к взрыву или возгоранию. Не подвергайте камеру длительному воздействию высокой температуры – это может привести к ее необратимому повреждению. Не сушите камеру и батарею с помощью внешнего источника тепла (например, микроволновой печи или фена).

Не храните батарею вместе с металлическими предметами. Контакт выводов батареи с металлическими предметами может привести к короткому замыканию и возгоранию. Не пытайтесь самостоятельно извлечь или заменить батарею.

### **Устранение неисправностей**

#### Камера замерзла или не включается

Если камера замерзла и не реагирует на включение, вы можете произвести полную перезагрузку:

- 1. Установите колесо переключения режимов в положение power (включение).
- 2. Подключите зарядное устройство.
- 3. Сдвиньте и удерживайте кнопку-ползунок в течение 10 секунд.
- Камера перезагрузится.

#### Карта SD требует форматирования

Форматирование карты памяти на компьютере PC/MAC требует формата FAT32 (32kb) для карт объемом до 32 ГБ и формата ex-FAT для карт объемом 64 и 128 ГБ.

Карту SD можно отформатировать в камере.

При форматировании карты SD с нее будет удалена вся информация. Перед форматированием скопируйте все необходимые файлы на компьютер.

### **Гарантийные обязательства**

Гарантия распространяется на все производственные дефекты и недостатки конструкции. В течение всего гарантийного срока компания Paralenz обязуется по своему усмотрению отремонтировать дефективное устройство или заменить его на новое.

Гарантия не распространяется на исчерпание ресурса батареи и естественный износ устройства. Гарантия не распространяется на повреждения, возникшие в результате небрежности, самостоятельного ремонта, нарушения правил эксплуатации или несчастного случая.

Гарантия 12 месяцев распространяется на все производственные дефекты и недостатки конструкции. В течение всего гарантийного срока компания Paralenz обязуется по своему усмотрению отремонтировать дефектное устройство или заменить его на новое.

Гарантия не распространяется на исчерпание ресурса батареи и естественный износ устройства. Гарантия не распространяется на повреждения, возникшие в результате небрежности, самостоятельного ремонта, нарушения правил эксплуатации или несчастного случая.

Гарантийный срок начинается с даты приобретения товара.

#### По всем гарантийным вопросам обращайтесь к эксклюзивному дистрибьютору компании Paralenz на территории России – ООО «Компания Дайвиндустрия».

Адрес: г.Москва, ул.Автозаводская, д.21, Телефон: +7 (499) 110 9151 E-mail: info@diveindustry.ru Web: www.diveindustry.ru

### **Меры предосторожности**

#### Общая информация

Камера Paralenz Vaquita предназначена для использования под водой. При использовании камеры вне водной среды возникает риск ее перегрева, что может привести к отключению до стабилизации температуры.

#### Во избежание неполадок в работе, взрыва или возгорания

Не помещайте камеру в микроволновую печь, не вскрывайте, не роняйте, не разбирайте, не сгибайте, на разбивайте, не окрашивайте и не подвергайте камеру воздействию огня.

Не припаивайте и не приклеивайте ничего к корпусу камеры. Не вставляйте посторонние предметы в имеющиеся в камере отверстия (например, в порт Micro USB).

Не используйте поврежденную камеру. К повреждениям относятся: отверстия, отсутствие уплотнительного кольца, попадание воды внутрь корпуса. Не пытайтесь извлечь и заменить батарею.

Не сушите камеру в печке, с помощью фена или иного источника тепла (особенно, огня).

Не используйте камеру для погружений на глубину более 350м / 36 атм.

Открывая и ставя камеру на подзарядку, следите за тем, чтобы руки были сухими и вода не могла попасть на камеру и устройство, используемое для зарядки. Это может привести к электротравме.

Камера Paralenz не предназначена для использования в качестве подводного компьютера или дополнения к подводному компьютеру.

Заряжайте камеру с помощью зарядного устройства USB типа с напряжением не более 5V или используйте гнездо USB на компьютере.

Будьте аккуратны, чтобы не получить травму, если объектив камеры разобьется. Не давайте камеру детям.

### **Меры предосторожности**

Батарея предназначена для использования в диапазоне температур от 14°F до 104°F (от -10°С до 40°С). Использование батареи при температуре выше 104°F (40°С) может привести к возгоранию или взрыву. Использование батареи при температуре ниже 14°F (-10°С) может привести к необратимому повреждению камеры.

НЕ производите зарядку батареи, пока ее температура не выровняется с комнатной. Зарядка батареи при температуре ниже 41°F (5°С) или выше 104°F (40°С) может привести к протечке, перегреву или повреждению батареи.

### **Нормативная информация**

# $C \in$

Знак СЕ указывает на то, что товар соответствует европейским стандартам безопасности, защиты здоровья, окружающей среды и потребителя.

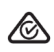

RCM – знак соответствия всем применимым нормативным правилам Австралийского управления связи и СМИ (ACMA), в том числе техническим и регистрационным стандартам.

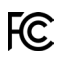

Устройство сертифицировано в соответствии с двумя различными разделами Части 15 правил.

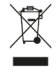

Обязательный раздельный сбор отходов в странах ЕС. Использованные батареи не следует выбрасывать вместе с бытовым мусором. Для их утилизации воспользуйтесь системой сбора батареек в вашей стране.

#### **Bluetooth**®

Название и логотипы Bluetooth® являются зарегистрированным товарным знаком, принадлежащим Bluetooth SIG, Inc, и используются Paralenz на основании лицензии.

### **Нормативная информация**

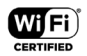

Логотип Wi-Fi CERTIFIED - зарегистрированный товарный знак, принадлежащий Wi-Fi Alliance.

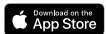

iOS и App Store – зарегистрированные товарные знаки, принадлежащие Apple Inc.

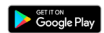

Android и Google Play – зарегистрированные товарные знаки, принадлежащие Google Inc.

### **Заявление FCC (ФКС – ФЕДЕРАЛЬНАЯ КОМИССИЯ ПО СВЯЗИ)**

ПРЕДУПРЕЖДЕНИЕ: Любые изменения и модификации данного устройства, не одобренные в явном виде стороной, ответственной за соответствие, могут лишить пользователя права на его эксплуатацию.

ЗАМЕЧАНИЕ: Данное устройство прошло тестирование и признано соответствующим требованиям к цифровым устройствам Класса В согласно части 15 правил ФКС. Эти требования разработаны для обеспечения адекватной защиты от неблагоприятных воздействий в жилых помещениях. Данное устройство генерирует, использует и может излучать радиочастотную энергию и в случае установки и использования не в соответствии с инструкциями может создавать помехи радиосвязи.

Однако нет никакой гарантии, что помехи не будут возникать в каждом конкретном случае. Если данное устройство будет вызывать помехи в радио- и телевещании, что можно определить путем его включения/выключения, пользователю рекомендуется попробовать устранить помехи одним или несколькими из ниже перечисленных способов:

- переориентировать или переместить приемную антенну;
- увеличить расстояние между устройством и приемником;
- подключить устройство и приемник к разным сетевым розеткам;
- проконсультироваться с дилером или опытным мастером по радио- и телевизионной технике.

Устройство не должно быть расположено в непосредственной близости или подсоединено к другой антенне или передатчику.

Устройство соответствует требованиям части 15 правил ФКС. Эксплуатация устройства подчиняется следующим условиям: (1) устройство не должно создавать помехи; (2) устройство должно выдерживать любые помехи, в том числе и те, которые могут нарушать его корректную работу.

### **Заявление FCC (ФКС – ФЕДЕРАЛЬНАЯ КОМИССИЯ ПО СВЯЗИ)**

Данное устройство соответствует ограничениям ФКС в отношении воздействия радиационного излучения для неконтролируемой среды.

### **Заявление IC (Промышленной палаты Канады)**

Данное устройство соответствует стандартам RSS247 Промышленной палаты Канады. Устройство соответствует безлицензионным стандартам RSS Промышленной палаты Канады. Его эксплуатация подчиняется следующим условиям: (1) устройство не должно создавать помехи; (2) устройство должно выдерживать любые помехи, в том числе и те, которые могут нарушать его корректную работу.

Устройство не должно быть расположено в непосредственной близости или подсоединено к другой антенне или передатчику.

Воздействие радиочастотного излучения. Устройство соответствует стандарту воздействия радиочастотного излучения для портативных устройств, установленному для неконтролируемой среды, и безопасно для эксплуатации в соответствии с данной инструкцией.

Устройство соответствует стандартам FCC и IC по воздействию радиационного излучения в неконтролируемой среде.

### **SAR-излучение**

Данное устройство соответствует требованиям правительства по воздействию радиоволн. Оно разработано и произведено таким образом, что не превышает пределы воздействия радиочастотной энергии, установленные ФКС правительства США.

Стандарт воздействия радиочастотной энергии для беспроводных устройств использует понятие «удельный коэффициент поглощения (SAR). Предельно допустимое значение SAR, установленное ФКС США, составляет 1,6 Вт/кг. Тестирование на SAR производится с использованием стандартных позиций, принятых ФКС США, на самом высоком допустимом уровне мощности.

Хотя SAR определяется на самом высоком допустимом уровне мощности, реальный уровень SAR работающего устройства может быть существенно ниже максимального значения. Причина заключается в том, что устройство предназначено для работы на различных уровнях мощности и использует сигнал такой мощности, которая необходима для связи с сетью.

В целом, чем ближе вы находитесь к антенне беспроводной базовой станции, тем ниже будет используемая мощность. Хотя могут существовать различия между уровнем SAR разных устройств при разном их расположении, они все удовлетворяют требованиям правительства США.

### **Поддержка клиентов**

Мы прилагает усилия для обеспечения наилучшей поддержки клиентов.

#### По вопросам поддержки клиентов обращайтесь к эксклюзивному дистрибьютору компании Paralenz на территории России – ООО «Компания Дайвиндустрия».

Адрес: г.Москва, ул.Автозаводская, д.21, Телефон: +7 (499) 110 9151 E-mail: info@diveindustry.ru Web: www.diveindustry.ru

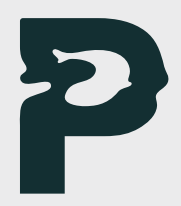